# **PlaceMap**

# PlaceMap

Using the power of Google Earth to store and display all of your spatial data in a much more dynamic way

Google Earth is a free software program that lets you fly anywhere on Earth to view satellite imagery, maps, terrain and 3D buildings.

When used in conjunction with PlaceMap, it becomes a very powerful 3D tool that can be used for storing, querying, displaying, printing and distributing all of your spatial data.

For other industries such as Tourism incorporating cruising, driving and hiking, PlaceMap again offers many advantages over the existing map display tools including:

- $\checkmark$  Use the power of Google Earth for "flying" over the terrain in 2D or 3D
- ✓ Overlay tracks on the 3D terrain surfaces and use the View Elevation Profile tool to view the track profile details such as distance, elevation, steepness etc.
- Create KML/KMZ files of multiple places and tracks which can be emailed to interested parties. KML/KMZ files can be opened directly from the email on computer and smart phones and will automatically zoom into the places of interest
- ✓ Use the tools available in Google Earth such as the distance measurement and digitizing tools
- ✓ Use the existing layers in Google Earth primary database for viewing location photos, tourist attractions, restaurants, bars, bus stops and much more
- ✓ Create and view walking, cycling, driving, cruising tracks and overlay image maps
- ✓ Link directly to the tourist agency website
- ✓ Save high quality images and movies for printing or emailing to clients
- ✓ Add your own place marks and paths to highlight interesting places
- $\checkmark$  Add photographs and place them in the correct position and view
- ✓ Store multiple property KML's on your smart phone for easy reference such as cruise itineraries
- $\checkmark$  Query places and tracks and then create custom KML/KMZ files

The main PlaceMap page allows you to query places and add them to build up a set of places that can be exported in a single KML/KMZ file

| Places Map |                                                                                                    |                    |
|------------|----------------------------------------------------------------------------------------------------|--------------------|
|            | Upload Images Edit Places Transfer Places Copy a Place Add a Place Edit C                                                                                                    | Groups             |
|            | Edit User                                                                                                    |                    |
|            | Select a place name    Select a place collection                                                                                                    |                    |
|            | Select a place category  Select a place type Select a place collection Buildogs                                                                                                    |                    |
|            | Select All Select by Query Clear<br>Collaroy                                                                                                    |                    |
| No Plac    | ze Name Place Collection Place Category Pla<br>Europe 2017                                                                                                    | Delete Edit Remove |
|            | Create KML       France         Include Logo Include Logo Include Logo Include Logo Include Logo Include Logo Include Logo Include Logo Include Club       Long Reef Golf Club         Mosman       Palm Beach         Seaforth       Seaforth         Sydney       Sydney |                    |
|            | placemap.kml Download                                                                                                    |                    |
|            | Logout                                                                                                    |                    |

# In this example, a cruise and port places are selected

| Select a place name     V     Select a place collection     V       Select a place category     V     Select a place type     V |                                              |                  |                |               |                     |                    |  |
|----------------------------------------------------------------------------------------------------|----------------------------------------------|------------------|----------------|---------------|---------------------|--------------------|--|
| Select a place category * Select a place type * Select a user group *                                                           |                                              |                  |                |               |                     |                    |  |
|                                                                                                    | Select All                                   | Select by Query  | Clear All      | Select by Gro | oup                 |                    |  |
| No                                                                                                    | Place Name                                   | Place Collection | Place Category | Place Type    | Date Entered        | Delete Edit Remove |  |
| 1                                                                                                    | Azamara Italy and Adriatic Voyage - Oct 2017 | Europe 2017      | Itinerary      | Cruising      | 2017-09-03 23:01:45 | Delete Edit Remove |  |
| 2                                                                                                    | Venice - Italy                               | Europe 2017      | Ports          | Cruising      | 2017-09-04 21:05:23 | Delete Edit Remove |  |
| 3                                                                                                    | Koper - Slovenia                             | Europe 2017      | Ports          | Cruising      | 2017-09-04 21:40:33 | Delete Edit Remove |  |
| 4                                                                                                    | Hvar - Croatia                               | Europe 2017      | Ports          | Cruising      | 2017-09-04 21:51:58 | Delete Edit Remove |  |
| 5                                                                                                    | Dubrovnik - Croatia                          | Europe 2017      | Ports          | Cruising      | 2017-09-04 21:59:01 | Delete Edit Remove |  |
| 6                                                                                                    | Kotor - Montenegro                           | Europe 2017      | Ports          | Cruising      | 2017-09-04 22:05:06 | Delete Edit Remove |  |
| 7                                                                                                    | Corfu - Greece                               | Europe 2017      | Ports          | Cruising      | 2017-09-04 22:10:03 | Delete Edit Remove |  |
| 8                                                                                                    | Valleta - Malta                              | Europe 2017      | Ports          | Cruising      | 2017-09-04 22:14:08 | Delete Edit Remove |  |
| 9                                                                                                    | Taormina - Sicily                            | Europe 2017      | Ports          | Cruising      | 2017-09-04 22:19:01 | Delete Edit Remove |  |
| 10                                                                                                    | Amalfi - Italy                               | Europe 2017      | Ports          | Cruising      | 2017-09-04 22:22:06 | Delete Edit Remove |  |
| 11                                                                                                    | Sorrento - Italy                             | Europe 2017      | Ports          | Cruising      | 2017-09-04 22:26:23 | Delete Edit Remove |  |
| 12                                                                                                    | Rome - Civitavecchia                         | Europe 2017      | Ports          | Cruising      | 2017-09-04 23:59:00 | Delete Edit Remove |  |
|                                                                                                    |                                              |                  | ate KML<br>ogo |               |                     |                    |  |
|                                                                                                    |                                              |                  |                |               |                     |                    |  |

# On a computer, the kml file can be opened in Google Earth to display the cruise and selected ports

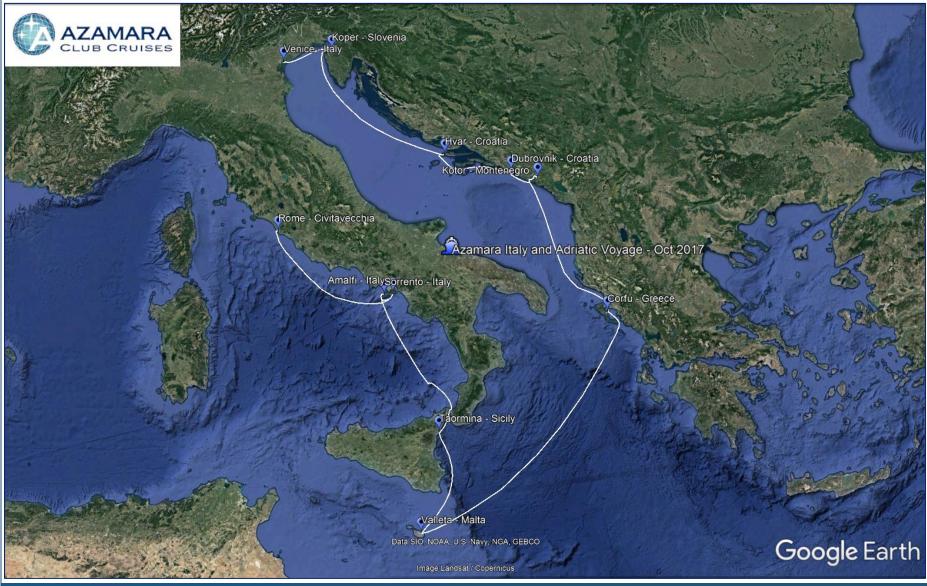

### Click on the cruise icon to display the information about the cruise

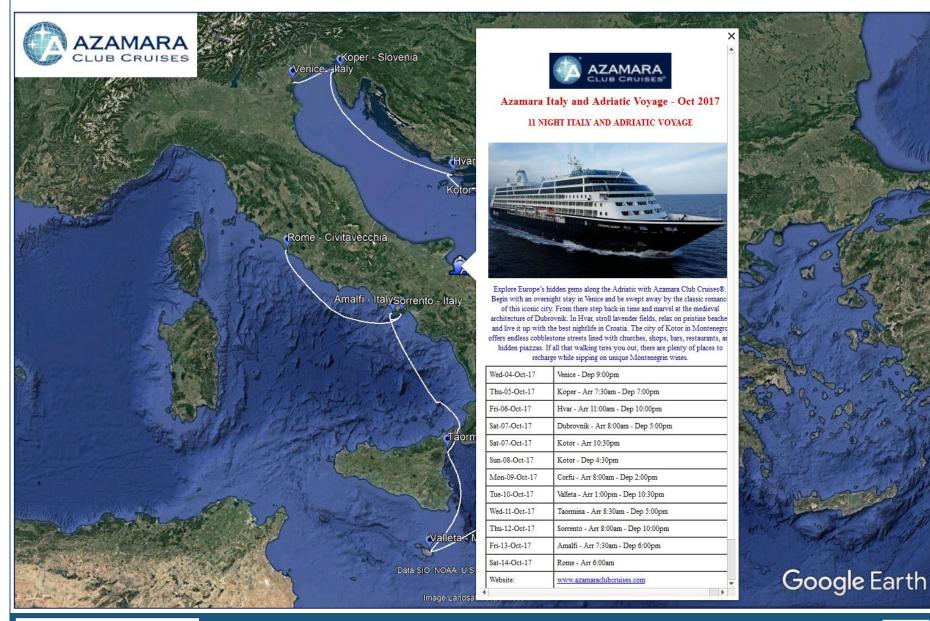

# Click on the website link in the information balloon to display the cruise web page in Google Earth

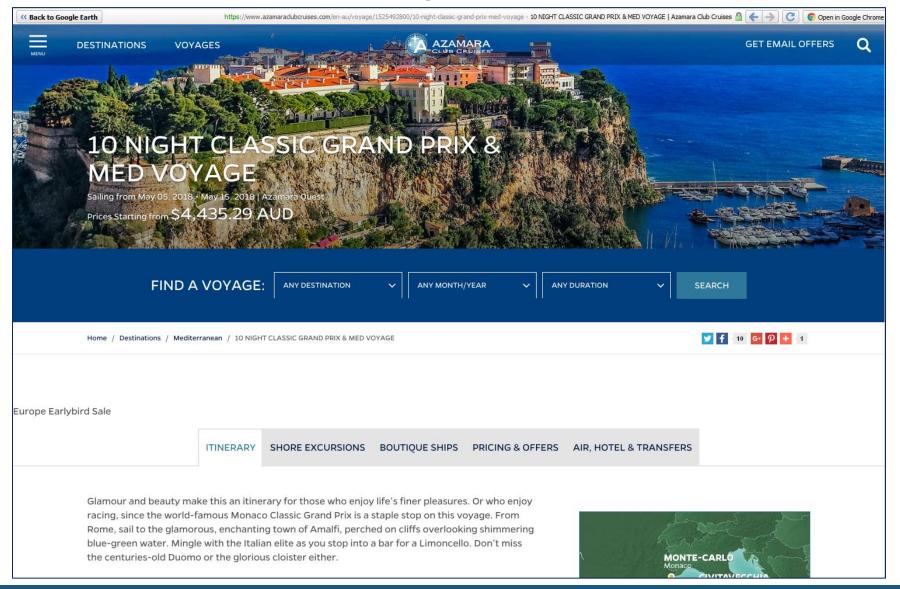

# The menu to the left of the main Google earth window displays the items in the kml file which can be turned on or off

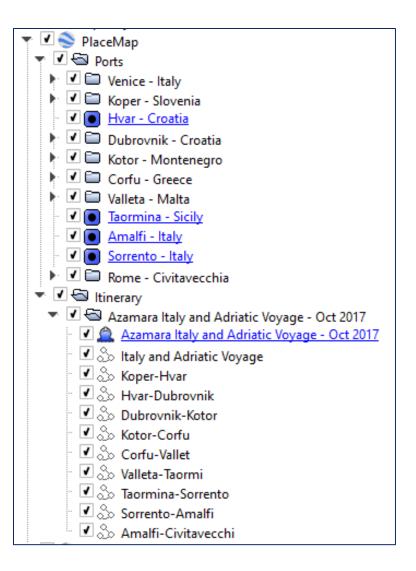

# Click on a port icon to display the information about the port with a link to the Azamara website

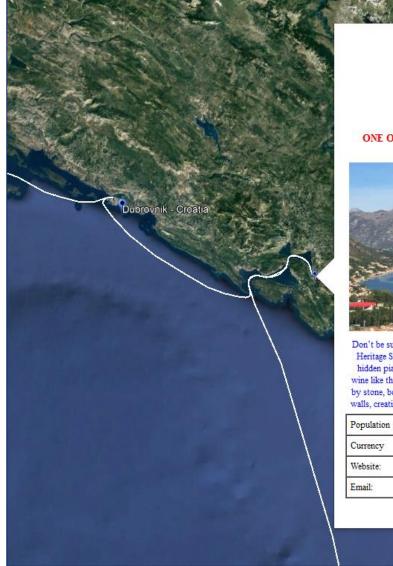

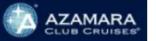

Kotor - Montenegro

ONE OF EUROPE'S BEST-PRESERVED MEDIEVAL CITIES

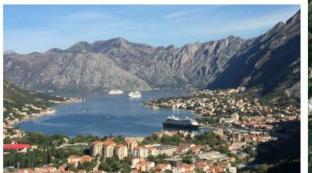

Don't be surprised if you leave a piece of your heart in Kotor. A UNESCO World Heritage Site, the old town is filled with churches, shops, bars, restaurants, and hidden piazzas. (The latter are perfect for enjoying a nice glass of Montenegrin wine like the subtle red Vranac or dry white Krstač.) The entire city is surrounded by stone, both in the form of imposing Mount Saint John and by towering ancient walls, creating a cozy feeling of protection when you walk the cobblestone streets.

| Population | 13,510                                      |                                      |  |
|------------|---------------------------------------------|--------------------------------------|--|
| Currency   | Euro                                        |                                      |  |
| Website:   | www.azamaraclubcruises.com/kotor-montenegro | maraclubcruises.com/kotor-montenegro |  |
| Email:     | reservationazamara@azamaraclubcruises.com   |                                      |  |
|            |                                             | -                                    |  |

PlaceMap - <u>www.placemap.com</u>

# Zoom in on a port and turn on the 3D Terrain function. You can see the ship track and the ship in 3D

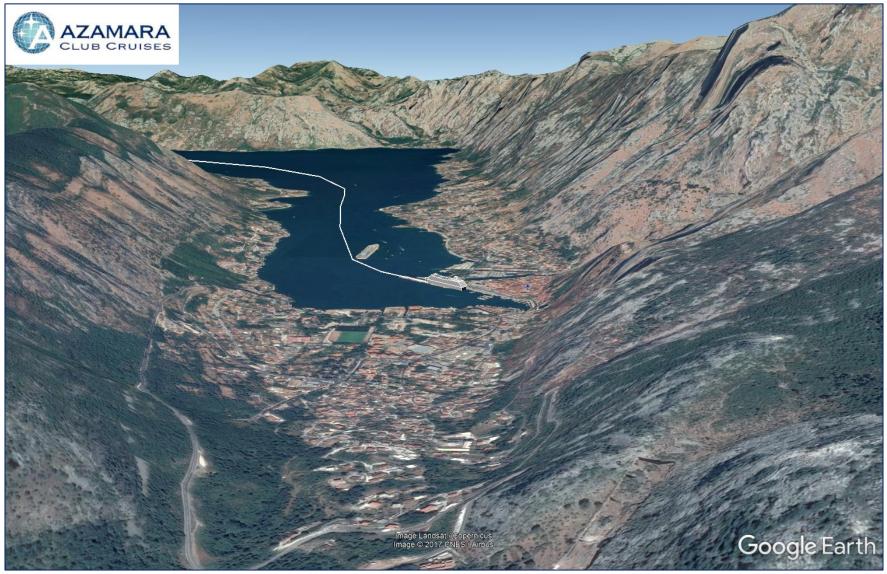

# Turn on the 3D Buildings

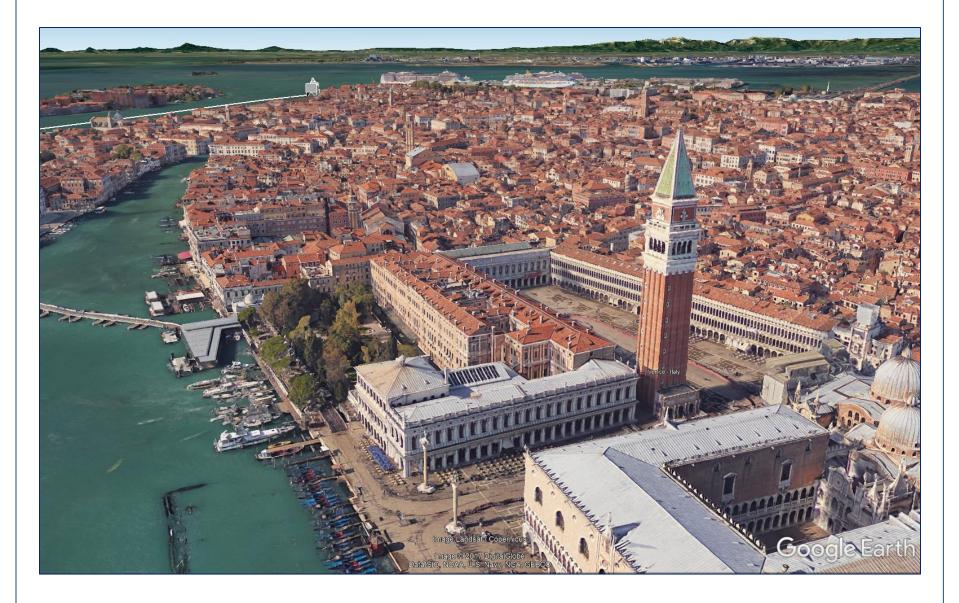

## You can save high resolution images directly from Google Earth with title blocks

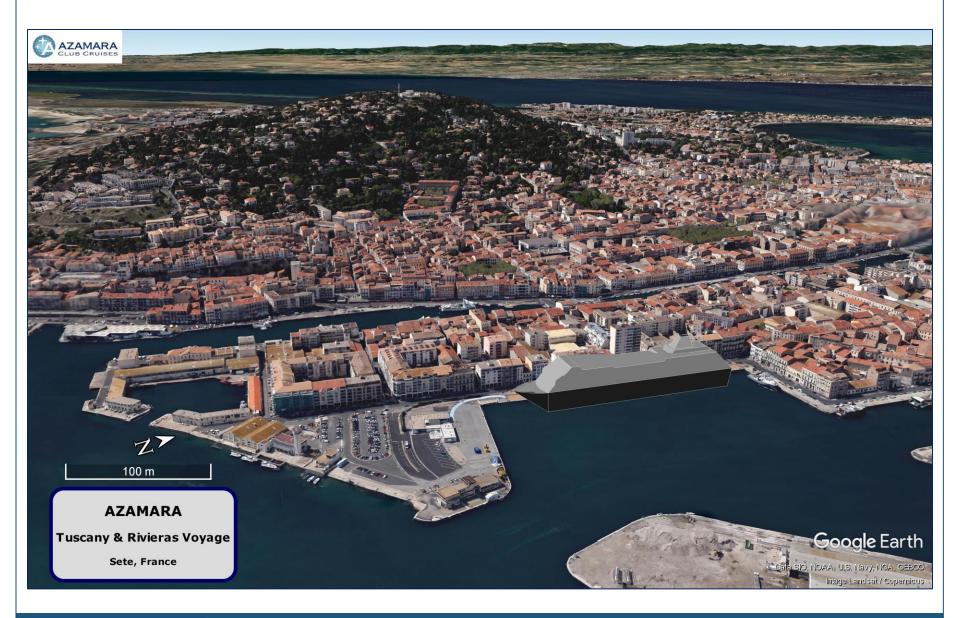

### The same kml file in Google Earth on an iPhone

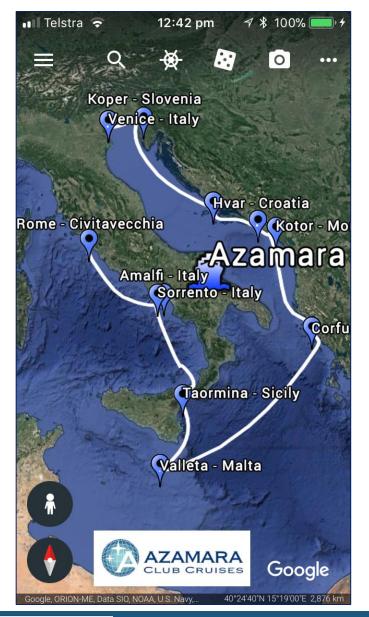

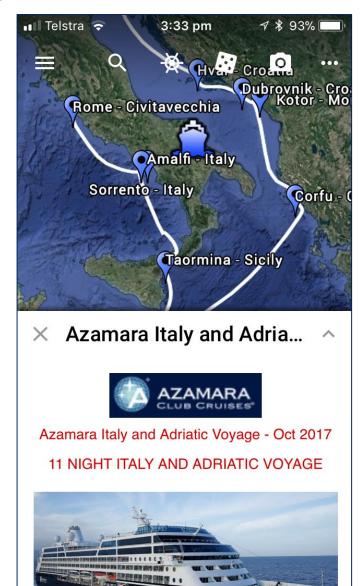

### The cruise information balloon on the iPhone

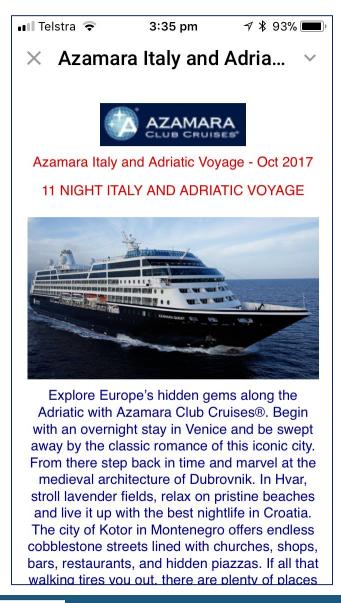

| III Telstra                          | <b>२</b> 3:35                             | pm          | <b>1</b> 🖇 92% 🔳 |  |  |  |
|--------------------------------------|-------------------------------------------|-------------|------------------|--|--|--|
| imes Azamara Italy and Adria $	imes$ |                                           |             |                  |  |  |  |
| Oct-17                               | Koper - Arr 7:30am                        | - Dep 7:0   | 0pm              |  |  |  |
| Fri-06-<br>Oct-17                    | Hvar - Arr 11:00am - Dep 10:00pm          |             |                  |  |  |  |
| Sat-07-<br>Oct-17                    | Dubrovnik - Arr 8:00am - Dep 5:00pm       |             |                  |  |  |  |
| Sat-07-<br>Oct-17                    | Kotor - Arr 10:30pm                       |             |                  |  |  |  |
| Sun-08-<br>Oct-17 Kotor - Dep 4:30pm |                                           |             |                  |  |  |  |
| Mon-09-<br>Oct-17                    | Corfu - Arr 8:00am - Dep 2:00pm           |             |                  |  |  |  |
| Tue-10-<br>Oct-17                    | Valleta - Arr 1:00pm - Dep 10:30pm        |             |                  |  |  |  |
| Wed-11-<br>Oct-17                    | Taormina - Arr 8:30am - Dep 5:00pm        |             |                  |  |  |  |
| Thu-12-<br>Oct-17                    | Sorrento - Arr 8:00                       | am - Dep 1  | 10:00pm          |  |  |  |
| Fri-13-<br>Oct-17                    | Amalfi - Arr 7:30an                       | n - Dep 6:0 | 0pm              |  |  |  |
| Sat-14-<br>Oct-17                    | Bome - Arr 6:00am                         |             |                  |  |  |  |
| Website:                             | Website: www.azamaraclubcruises.com       |             | <u>n</u>         |  |  |  |
| Email:                               | reservationazamara@azamaraclubcruises.com |             |                  |  |  |  |
| F                                    | PlaceMap - <u>www.placemap.com</u>        |             |                  |  |  |  |

### Turn on the 3D and zoom in on the iPhone

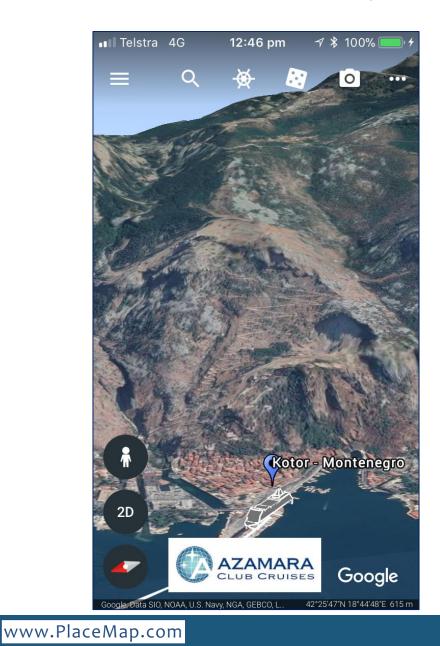

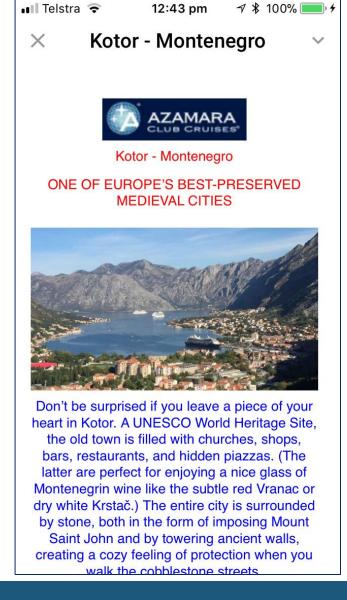

### Turn on the 3D and zoom in on the iPhone

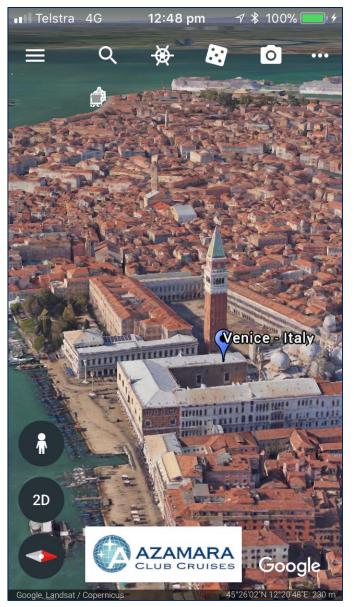

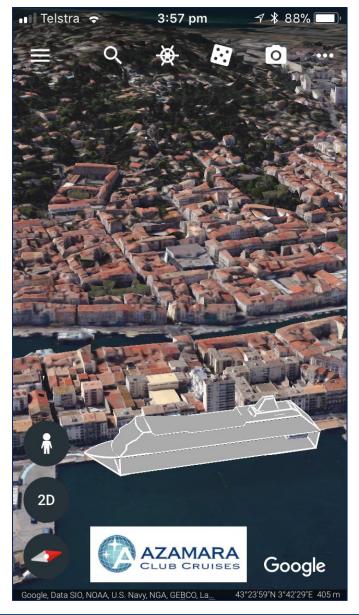

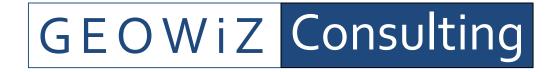

About Us...

*GEOWiZ Consulting* is a boutique IT consultancy based in Sydney specialising in developing geospatial solutions to various industries.

*GEOWiZ Consulting* has developed a number of in-house applications and services for the real estate and accommodation industry including the *PlaceMap* system.

*GEOWiZ Consulting* aims to work closely with its client base provide a 360 degree service that generates opportunity and efficiencies at all levels of business, including strategy, marketing and sales with the vision of contributing to generating higher revenues and improved cash flows.

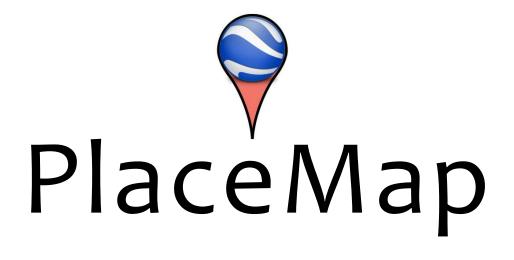

# GEOWiZ Consulting

For more information contact:

GEOWiZ Consulting

www.geowiz.com.au